## 概要

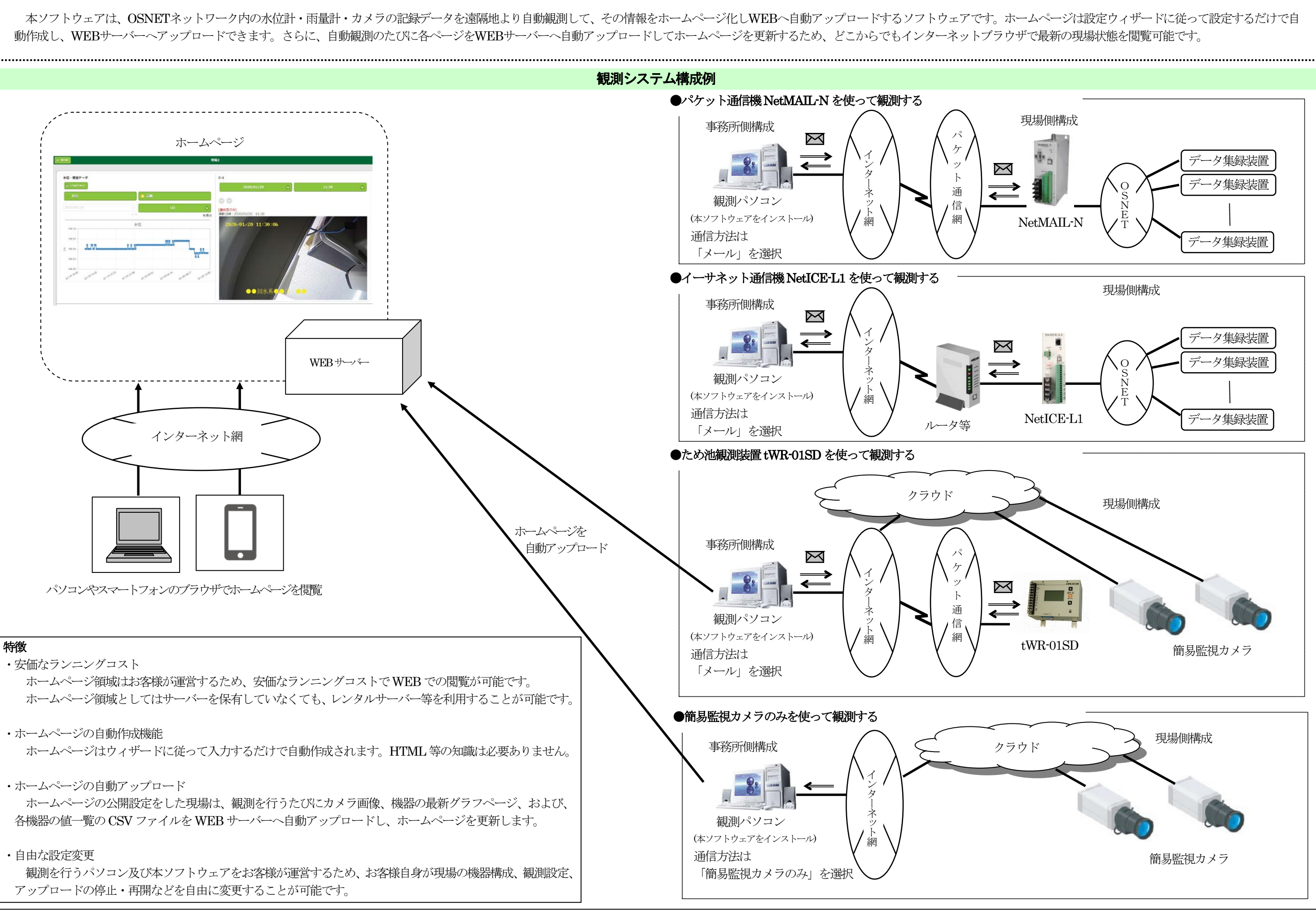

ホームページ画面構成

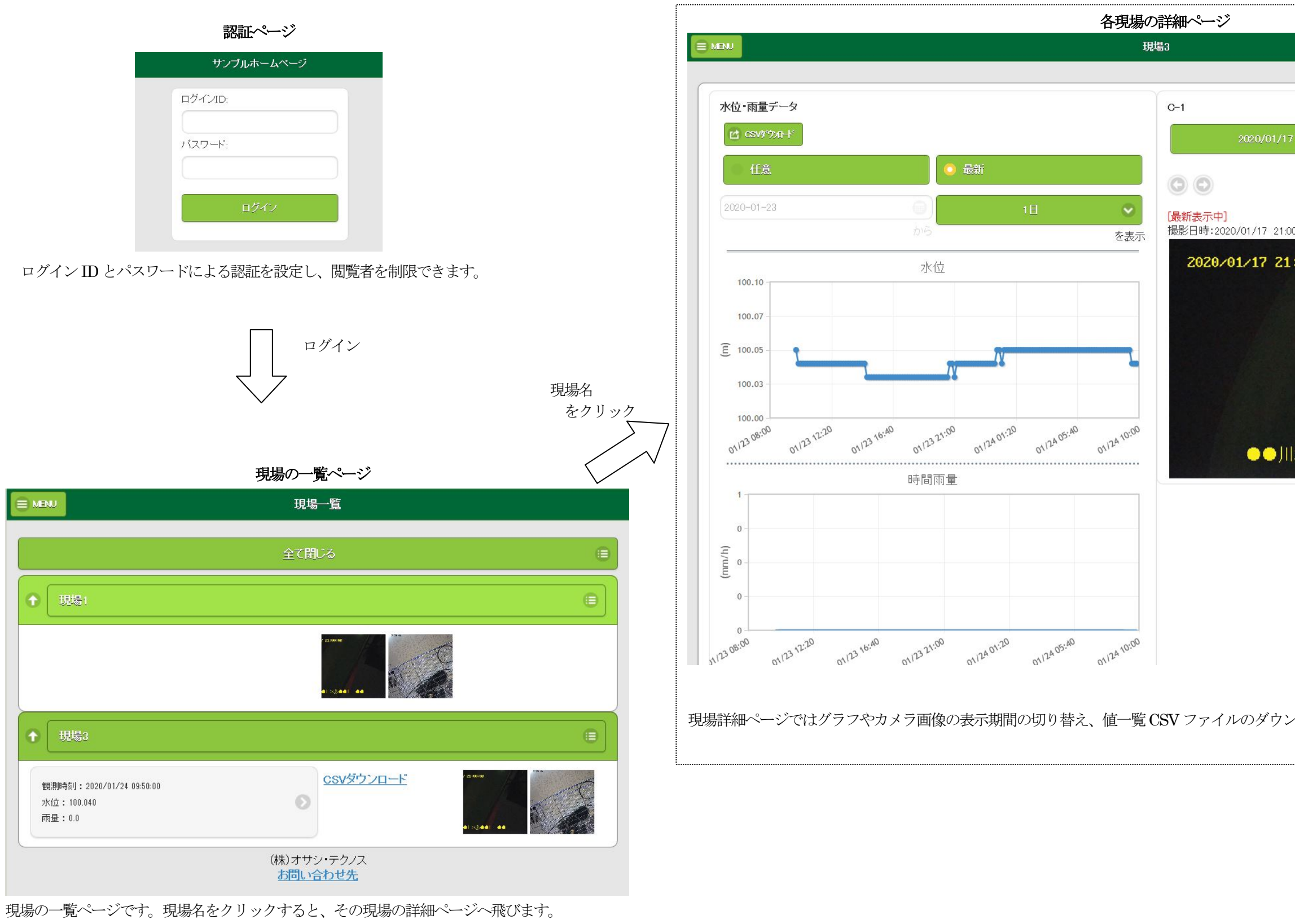

その他、最新カメラ画像の表示や値一覧CSV ファイルのダウンロードの操作を行えます。 また、問い合わせ先ページを設置した場合はそのリンクも表示されます。

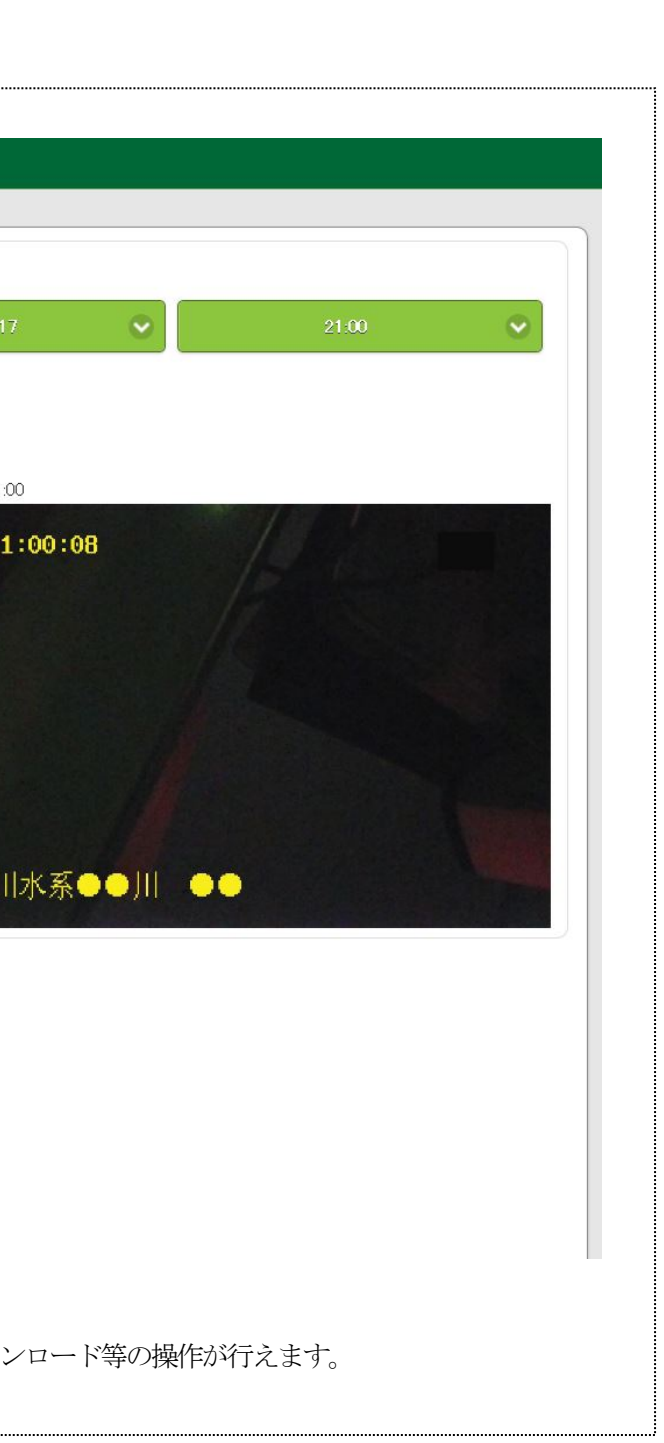

ホームページは設定ウィザードに従って設定するだけで自動作成されるため、HTML 等の知識は必要ありません。 認証ページ、問合せ先ページ、現場の配置図ページの設置・内容等もカスタマイズできます。

機器の「値一覧」画面

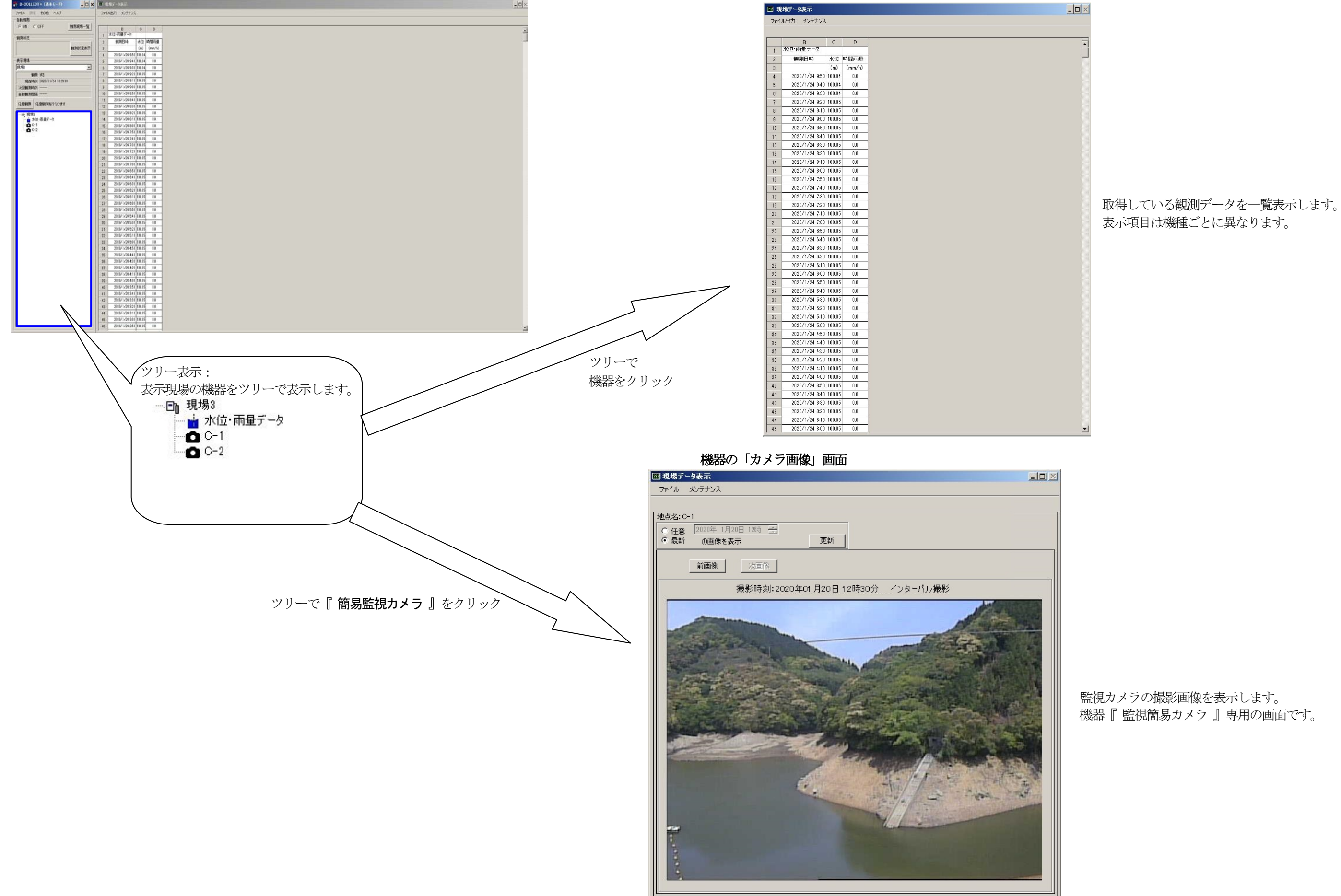

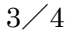

# 観測パソコン画面構成

監視カメラの撮影画像を表示します。 機器『 監視簡易カメラ 』専用の画面です。

# 動作環境

# コンピュータ本体

Windows8.1、Windows 10、Windows 11、Windows Server 2012 R2、Windows Server 2016、Windows Server 2019 が正常に動作するコンピュータ。

※Windows8.1 ではデスクトップ画面で動作するデスクトップアプリとして使用できます。 ※Windows 10、Windows 11 のHome は非推奨です。Pro 以上、またはWindows 10 IoT Enterprise のエデ ィションを推奨します。

#### ソフト

. NET Framework 3.5。 ヘルプファイルの表示にはAdobe Acrobat Reader が必要です。

WEB サーバーの必要要件(ホームページ公開機能を使用する場合) ホームページ公開機能を使用するには、下記の要件を満たす WEB サーバーが必要です。サーバーを保有してい ない場合でも、レンタルサーバー等がご利用いただけます。 ・アップロード先のディレクトリ配下が独自PHP(Version7.4)で動作可能であること ・WEB サーバーのアップロード先ディレクトリへFTP アクセスが可能であること ・十分な空き容量があること ※WEB サーバーによっては、ディレクトリまたはファイルへのアクセス権限やPHP の動作ルールなどに独 自の制限を設定している場合もあります。詳細はWEB サーバーの管理者にお問い合わせください。 ※PHP モジュール対応バージョンは7.4 です。その他バージョンでの動作は保障いたしかねます。 ホームページに必要な容量は、現場・機器の構成によって変わります。 例)データ量の少ないtWR-01SDが1 台の現場構成なら約10MB データ量の多い簡易監視カメラが1 台で観測間隔が1 時間なら約226MB、10 分なら1.3GB 簡易監視カメラが1 台(自動観測間隔:10 分、サーバー保存日数:30 日の場合)  $10MB + 300KB \times 6 \times 24 \times 30 \times 1 \text{ m/s} = 1.3GB$ 

#### メモリ

○最小メモリ容量 : 1GB 以上 ○推奨メモリ容量: 2GB 以上 ※現場数・機器構成が多いほど、必要メモリは多くなります。 ※必要メモリはシステム環境により異なる場合があるためご注意ください。

#### ハードディスク

1G以上の空き容量。

## ディスプレイ

1024×768 ドット以上の解像度。

#### メール環境 (メール接続をする場合)

OSNET パケット通信機「NetMAIL-N」、ため池観測装置「tWR-01SD」または OSNET イーサネット通信機 「NetICE-L1」を使ってメール観測をする場合、観測メールを受信するためにメール環境が必要です。本ソフトウ ェアでは以下の送受信プロトコルのメールサーバに対応しています。

- · POP/SMTP (SSLにも対応)
- ・IMAP4/SMTP (SSL にも対応)
- ・HTTP(HTTPSにも対応)

※HTTP 通信のご利用にはHTTP 通信専用アカウント(利用料無料)の申込が必要ですので、ご希望の場合は、 弊社営業までお問合せください。

ブラウザ環境(ホームページ公開機能を使用する場合) 本ソフトウェアで作成したホームページの閲覧には、下記ブラウザを推奨します。 ・Microsoft Edge Chromium 以降、またはGoogle Chrome 79.0 以降

#### 主な機能 観測機能

本ソフトウェアはOSNET ネットワークの水位計・雨量計・カメラの記録データを、現場または遠隔地より設定した自動観測 間隔で自動観測できます。また、任意観測ボタンを押すとその時の観測値を取得します。観測現場は最大50 現場まで登録可能、 データ集録装置は各現場に最大5 機器まで登録可能です。自動観測間隔は10 分・20 分・30 分・1 時間・2 時間・3 時間・6 時 間・12 時間・1 日から選択できます。

※観測にかかる時間は、PC の性能、通信手段、回線状態、水位計・雨量計・カメラの数等により変動します。

#### カメラ表示機能

本ソフトウェアは簡易監視カメラ表示機能を備えており、現場登録に簡易監視カメラを追加することで現地に設置したカメラか ら送られる画像を表示することができます。

#### ホームページ公開機能

本ソフトウェアはホームページ公開機能を備えており、ホームページ設定を行うことでホームページを自動作成し、WEB サー バーへアップロードできます。

#### 自動アップロード機能

自動観測・任意観測を行うたびにカメラ画像やグラフ、および、各機器の値一覧 CSV ファイルを WEB サーバーへ自動アップ ロードしてホームページを更新します。したがって、どこからでもインターネットブラウザで最新の現場状態を閲覧可能です。

#### WEB コンテンツ

#### 認証ページ

ログインIDとパスワードを設定し閲覧を制限することが可能です。

## 現場一覧ページ

最新データと最新画像、CSV ダウンロードを一覧形式で表示します。

#### 現場詳細ページ

その現場のグラフやカメラ画像を表示します。指定期間のデータ表示が可能です。

#### グラフ表示

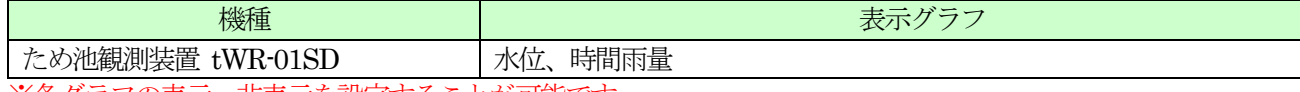

※各グラフの表示・非表示を設定することが可能です。

#### カメラ画像表示

簡易監視カメラ ※カメラ画像の表示・非表示を設定することが可能です。

## 外部ソフトとの連携

本ソフトウェアは水位計・雨量計の記録データを取得し保存しています。記録データは弊社製ソフトウェア 「DAM-HAZARD」で処理し、ため池の貯水位上昇予測のリアルタイム解析を行うことができます。